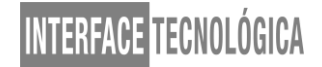

### **UM MODELO DE FLUXO AUTOMATIZADO (PARA ASSINATURA DE DOCUMENTOS NO SEI) POR MEIO DO** *POWER AUTOMATE* **E** *SHAREPOINT***: um estudo de caso**

### *AN AUTOMATED FLOW MODEL (FOR SIGNING DOCUMENTS IN SEI) USING POWER AUTOMATE AND SHAREPOINT: a case study*

Vivian Anne Oliveira Ferreira – viviananneoliveira@hotmail.com Instituto Federal do Rio de Janeiro – IFRJ – Rio de Janeiro – RJ - Brasil

Daniel Clarismundo Borges – daniel.borges@ifrj.edu.br Instituto Federal do Rio de Janeiro – IFRJ – Rio de Janeiro – RJ - Brasil

### **DOI: 10.31510/infa.v19i2.1498**

Data de submissão: 01/09/2022 Data do aceite: 28/11/2022 Data da publicação: 20/12/2022

#### **RESUMO**

Na contemporaneidade, a necessidade de automação para agilizar os processos burocráticos dentro da administração pública mostra-se frequente e temos muitas ferramentas, inclusive gratuitas, disponibilizadas no ambiente virtual. Com a proposta de facilitá-los, a *Power Plataform* da *Microsoft* consegue gerar fluxos personalizados com suas aplicações, de forma que, até as pessoas mais leigas no assunto, consigam estruturá-los, e manter modelos fixos dessas criações para uso frequente. A proposta deste artigo visa demonstrar um fluxo desenvolvido para a solicitação de assinaturas de documentos na área de faturamento, integrado ao portal SEI! (Sistema Eletrônico de Informações) e criado por duas ferramentas: *Power Automate* e o *Sharepoint*, que combinadas promovem o seu funcionamento. O primeiro formata o fluxo e o segundo aciona o seu gatilho. Por fim, o *Outlook* e *Teams* recebem essas notificações e promovem ações para o andamento e fechamento desse ciclo de tarefas. Já foi testado e apresentou bons resultados em uma rotina administrativa na esfera pública.

**Palavras-chave:** Gerenciamento de *Workflow*. Gestão por processos. *Power Automate*. *Sharepoint*. Metodologia Ágil.

### **ABSTRACT**

In contemporary times, the need for automation to streamline bureaucratic processes within the public administration is frequent and we have many tools, including free ones, available in the virtual environment. With the proposal to facilitate them, Microsoft's Power Platform can generate customized flows with its applications, so that even the most lay people on the subject can structure them, and keep fixed models of these creations for frequent use. The purpose of this article is to demonstrate a flow developed for the document signature request in the billing area, integrated to the SEI! portal (Electronic Information System) and created by two tools: Power Automate and Sharepoint, which combined promote its operation. The first one formats the flow and the second one triggers it. Finally, Outlook and Teams receive these notifications

and promote actions for the progress and closure of this task cycle. It has already been tested and presented good results in an administrative routine in the public sphere.

**Keywords:** Workflow Management. Process Management. Power Automate. Sharepoint. Agile Methodology.

## **1. INTRODUÇÃO**

Na administração pública, onde procura-se utilizar os recursos disponíveis para que as tarefas sejam facilitadas, são encontradas uma gama de processos tecnológicos, que conseguem substituir parcialmente ou inteiramente os processos manuais, que por anos tomaram e ainda tomam, em menor ou maior proporção, espaço físico, custo e mais tempo dos profissionais.

Com o estímulo da gestão (norteada pelo Manifesto Ágil) para um desenvolvimento de algo automatizado mais dinâmico e eficiente dentro do processo de faturamento, um estudo foi realizado sobre o *Sharepoint* e o *Power Automate*. Como dito por Vico (2021) em um de seus vídeos na plataforma *Youtube*: "ensino o passo a passo desde a criação de uma lista no *Sharepoint*, até o fluxo de aprovações finalizado e testado": a sua boa didática sobre o assunto foi somada a uma boa bibliografia, inclusive listada neste artigo, que serviram de base para construção dos primeiros modelos de fluxo, testados e então consolidados, conforme modificações (passando por uma série de versões conforme os erros encontrados) e o então aperfeiçoamento com o tempo. Logo, aqui é apresentado um fluxo automatizado simples baseado em uma experiência de trabalho na área de faturamento (em Tecnologia da Informação), cujo objetivo é realizar a solicitação de assinaturas em documentos que constam no SEI (Sistema Eletrônico de Informações). Anteriormente, a atividade era centralizada apenas no próprio sistema.

### **2. FUNDAMENTAÇÃO TEÓRICA**

Para esclarecimentos de alguns conceitos importantes abordados neste artigo, seguem as definições:

### **2.1 O Workflow e a relação com o Manifesto Ágil**

Segundo Koch (2016, p. 5): "O *Workflow* permite a definição de um processo inteiro, incluindo todas as exceções possíveis e condições. Envolve integração, gestão e execução de processos condicionais baseados em regras definidas pelos usuários [...]".

O *Workflow* considera a automatização de procedimentos onde documentos, informações ou tarefas são transmitidos entre participantes de acordo com um conjunto definido de regras para alcançar ou contribuir para uma meta geral de negócios. Embora o fluxo de trabalho possa ser organizado manualmente, na prática, a maior parte dos fluxos de trabalho é normalmente feita no âmbito da tecnologia com apoio informatizado à automatização do processo. (HOLLINGSWORTH, 1995, p.6, tradução nossa)

Na tentativa de criar "um fluxo de trabalho ágil", surgiu a ideia de focar em algo prático, excluindo qualquer excesso (inclusive sobre as ações deste mesmo fluxo) para conseguir atingir a sua macro finalidade que é a de registrar com facilidade e acompanhar o andamento do processo de assinaturas de um documento relacionado ao faturamento das demandas, o que poderia ser usado também para diversas outras tarefas burocráticas.

> Um dos conceitos-chave que Ohno apresentou foi a ideia de "fluxo". Ou seja, a produção deveria fluir de forma calma e rápida por todo o processo, e ele dizia que uma das principais tarefas da gerência era identificar e remover os obstáculos para tal fluxo. Tudo que fica no caminho constitui um desperdício. (SUTHERLAND, 2014, p. 15)

Segundo Radigan (c2022): "Ao implementar um fluxo de trabalho para a equipe, sempre comece simples [...]. Fluxos de trabalho excessivamente complexos são difíceis de entender e adotar – sem mencionar a adaptação". Trazendo o Manifesto Ágil para este contexto, conforme dizem Rosa e Pereira (2021, p. 482), os valores relacionados ao desenvolvimento ágil de software valoriza mais programas do que exatamente a documentação e tem como foco pensar metodologias e organizações de maneiras mais inovadores e rápidas.

### **2.2 SEI,** *Outlook***,** *Power Automate* **e** *Sharepoint*

Utilizando o SEI corporativo, o *Outlook*, o *Teams*, *Sharepoint* e o *Power Automate* corporativos, temos todos os sistemas necessários para iniciar e processar todo o fluxo. Segundo Saraiva (2018, p. 01-09), o SEI é um sistema de gestão eletrônica de documentos, que foi desenvolvido pelo Tribunal Regional Federal da 4ª Região (TRF4). Com uma considerável adesão pela administração pública federal, em 2014, trouxe mais transparência, usabilidade e sustentabilidade ao cenário. E corrobora com o papel da *Microsoft Power Plataform* (no qual estão inclusos *o Sharepoint* e *Power Automate*), de forma que um complementa o outro quando associados. Segundo, Alfapeople (2021), "*o Power Automate* é uma ferramenta de baixa codificação ou sem código para criar aplicativos" e ao realizar fluxos de aprovação automatizados, oferece apoio a gatilhos (da nuvem) para ativação das atividades.

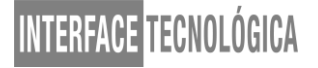

Dessa forma, consegue sincronizar arquivos e gerar notificações, por exemplo. O *Power Automate* oferece conectores para serviços, como *SharePoint* e *Outlook*.

O *SharePoint* é utilizado como uma solução de controle de documentos e da informação, possibilitando que os gestores possam melhorar processos tornando-os mais produtivos. E, segundo Sabino (2019), "o *Microsoft Flow* funciona através de um gatilho que dispara uma ação, que iniciará o fluxo. O gatilho pode ser um e-mail recebido, um fluxo de aprovação que foi criado ou mesmo quando algo for criado no *Sharepoint*".

Já o *Teams* é um programa de *chat* e compartilhamento de arquivos disponível para uma equipe profissional. E o *Outlook*, um programa para receber e enviar e-mails. Ambos são os meios pelos quais recebemos todas as notificações quando o *Sharepoint* é acionado.

### **3. PROCEDIMENTOS METODÓLOGICOS**

O estudo de caso é um processo investigativo onde procura-se entender, explorar ou descrever acontecimentos de natureza real, então foi utilizado como metodologia deste trabalho. Os aplicativos de referência usados para o estudo, bem como as suas utilidades, constam relacionados abaixo. Em paralelo, também foi adotado o Manifesto Ágil como norte.

#### **3.1 SEI**

Plataforma onde estão os arquivos a serem assinados conforme a figura 1:

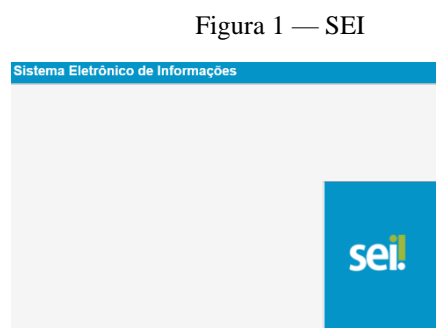

Fonte da figura: SEI corporativo (2022).

#### **3.2 Power Automate**

Local onde é desenhado o fluxo, conforme a figura 2

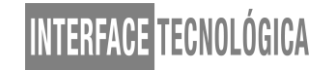

Figura 2 — Power Automate

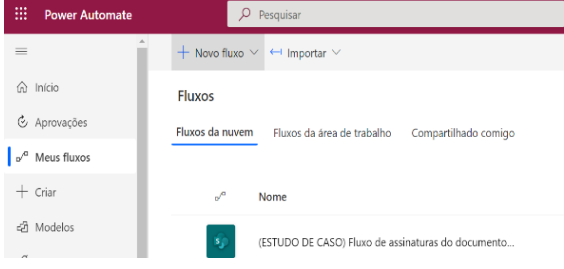

### **3.3 Sharepoint**

Criado através de uma lista, é o que dispara o fluxo, conforme a figura 3:

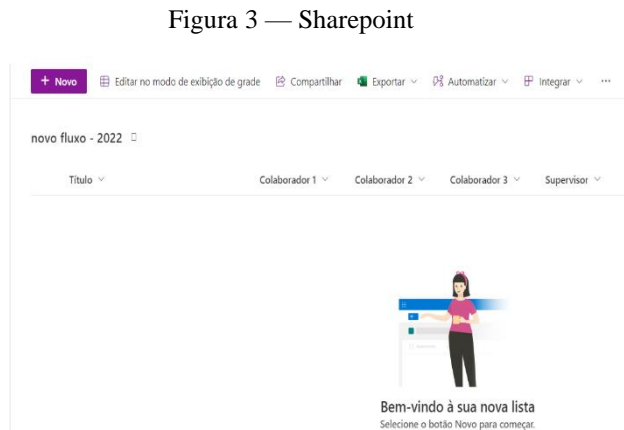

Fontes respectivas das figuras 1, 2 e 3: site do SEI corporativo (2022), *Power Automate* (2022) e Site do *Sharepoint* (2022).

#### **3.4.** *Outlook/Teams*

Plataformas onde são recebidas as mensagens de solicitação e respostas do fluxo, podendo ser opcional na resposta, ou seja, pode ser apenas respondida no *Teams* ou somente no *Outlook*, conforme as figuras 4 e 5:

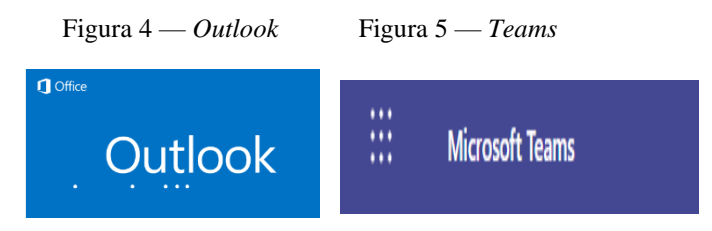

Fontes respectivas das figuras 4 e 5: site do *Microsoft Outlook* e *Microsoft Teams* (2022).

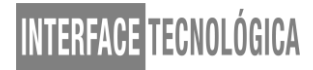

### **4. RESULTADOS E DISCUSSÃO**

Apresentadas as ferramentas trabalhadas, seguem de forma ordenada a concepção do fluxo em acordo com o objetivo pretendido: Fazer com que os três responsáveis por uma demanda assinem o mesmo documento, seguindo uma hierarquia existente (pela natureza da função de cada colaborador), como na seguinte ideia ilustrada pela figura 6, que demonstra o projeto de fluxo:

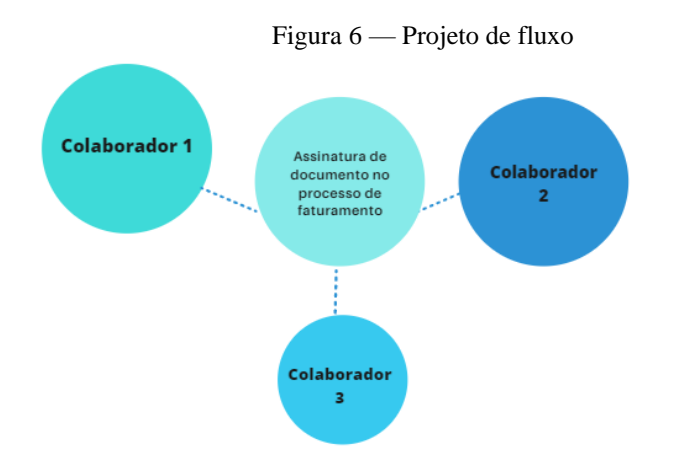

Fonte da figura 6: Autoria própria, formatado no site do *Canva* (em 2022).

### **4.1 Criando e configurando o fluxo de trabalho (parte 1)**

Após fazer login na conta, é criado um fluxo em "Meus fluxos" no item "Novo fluxo" e então "Fluxo da nuvem automatizado". Em seguida, "Quando um item é criado" é a opção escolhida dentre as demais (Figuras 7 e 8).

O endereço do site e o nome da lista são locais onde os fluxos serão disparados, então deve ser criado um ambiente para esses arquivos, até porque são campos de preenchimento obrigatório (Figura 9).

Figura 7 — *Power Automate* (iniciar)

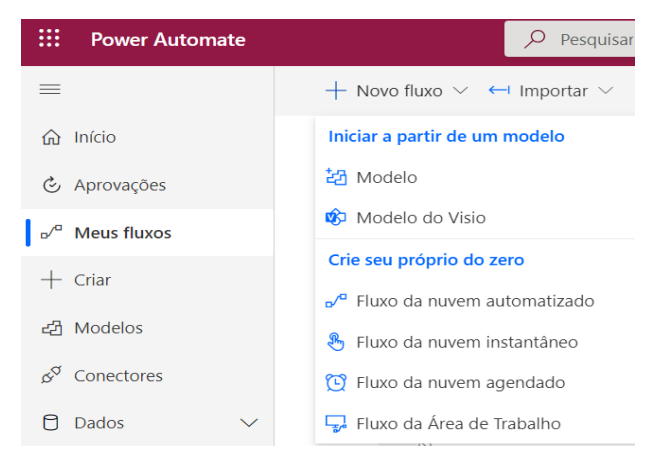

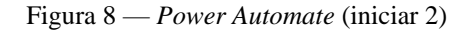

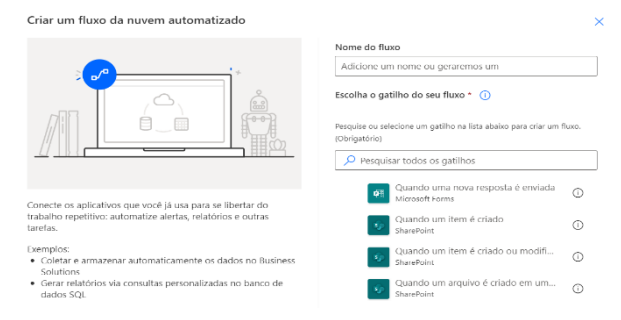

Figura 9 — Primeira etapa do fluxo

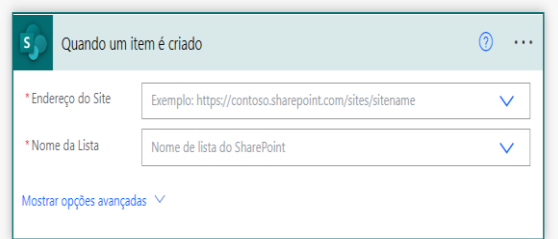

Fonte: s respectivas das Figuras 7, 8 e 9: Site do *Power Automate* (2022)

### **2. Configurando o fluxo de trabalho (parte 2)**

Neste campo, foi criado um conector "Tipo de aprovação" com os campos respectivos de título (assunto) e atribuição (inserção de um e-mail válido). Em " detalhes" pode ser preenchido o número do documento e do processo (do SEI), o que torna a informação mais completa, bem como a orientação de como seguir o fluxo (apertando o "aprovar", depois o botão "enviar") o que se faz importante, como demonstrado na figura 10.

Foi criada, em seguida, uma condição (Resultado é igual a *Approve*) para a possibilidade de o documento ser assinado ou rejeitado (por algum motivo). Se foi assinado, ele segue adiante

para o próximo colaborador. Se não, com a rejeição, um e-mail é enviado para quem for o supervisor (no caso, função que controla o fluxo e as demandas), até que seja editado e corrigido, a ponto de ir adiante, conforme figura 11.

Figura 10 – Solicitação para assinatura 1

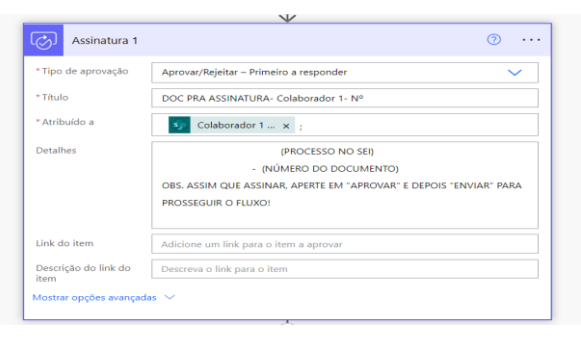

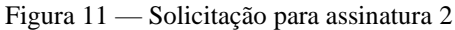

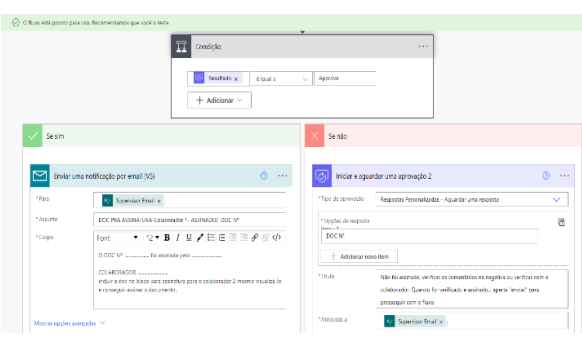

Fontes respectivas das Figuras 10 e 11: Site *do Power Automate* (2022)

#### **3. Configurando o fluxo de trabalho (parte 3) e o bloco de assinaturas no SEI.**

As demais assinaturas seguem as mesmas configurações (Figura 12), sendo que quando a solicitação é encaminhada a um setor diferente, o documento deverá ser inserido em um bloco de assinaturas no próprio SEI (Figura 13) para conseguir ser visualizado e assinado. Através da inserção do componente organizacional, seguido da disponibilização do documento, ele já pode ser assinado (Figuras 14 e 15). Após assinado, a exclusão do documento no bloco é feita, o documento segue para o último colaborador assinar, pertencente ao mesmo setor (Figura 16 e 17).

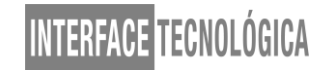

Figura 12 – Solicitação para assinatura 2

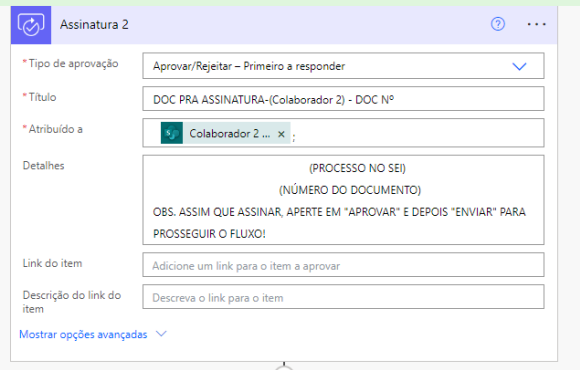

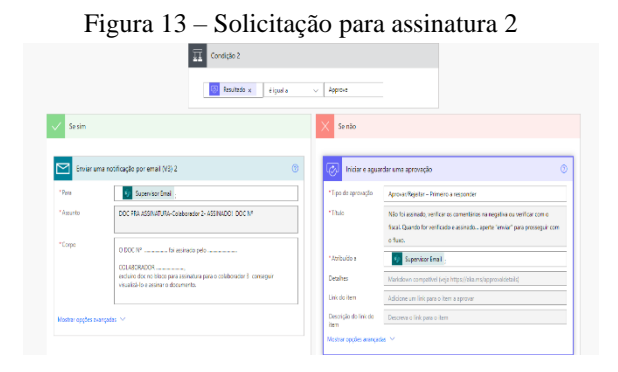

Figura 14 e 15, respectivamente – Bloco de assinatura

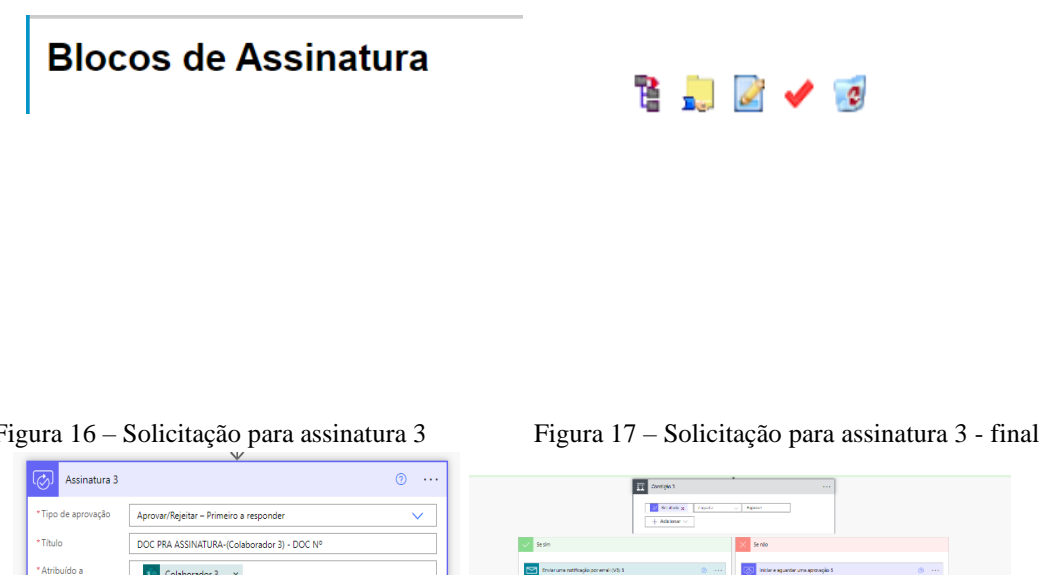

|  |  | Figura 16 - Solicitação para assinatura 3 |  |
|--|--|-------------------------------------------|--|
|  |  |                                           |  |

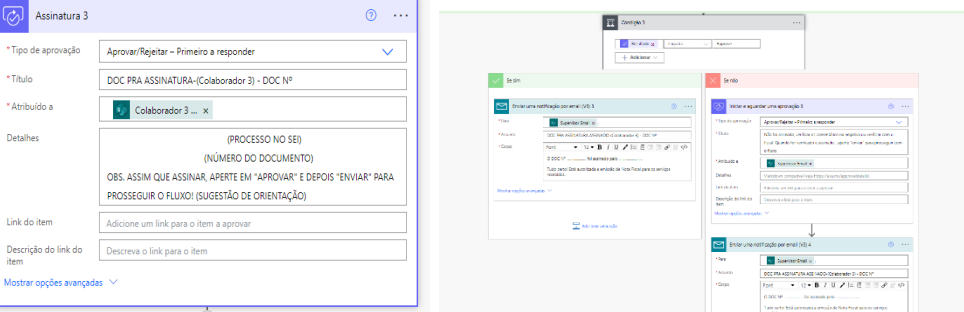

Fontes das figuras 12 à 17: *Power Automate* (Figuras 12, 13,16 e 17) e o SEI corporativo (14 e 15).

### **4. Ativando o fluxo de trabalho, acionando o gatilho no Sharepoint**

O próximo passo é "ligar" o fluxo no *Power Automate* (Figura 18) e acionar o gatilho no *Sharepoint* (Figura 19), criando um novo item na lista e salvando. Ao receber o e-mail, pelo *Teams* ou *Outlook*, os links deverão ser pressionados para o andamento do fluxo no *Outlook* ou *Teams* (Figura 20 , Figura 21 e Figura 22). Por fim, o ciclo é encerrado (Figura 23).

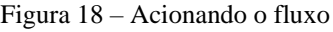

Figura 18 – Acionando o fluxo Figura 19 – Acionando o *Sharepoint*

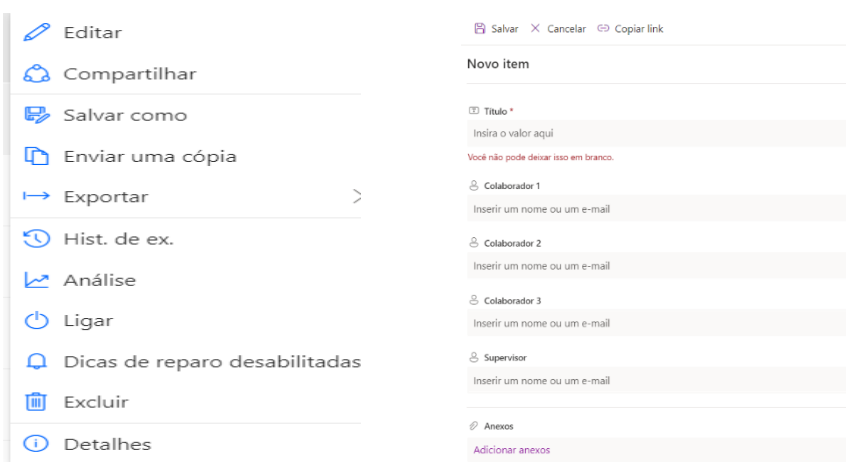

Figura 20 e 21 – Ações do *Outlook* para o fluxo funcionar

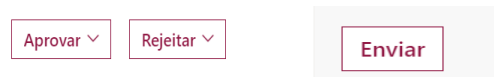

Figura 22 –Ação do *Teams* para o fluxo funcionar

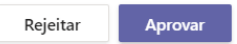

Figura 23 – Êxito do fluxo

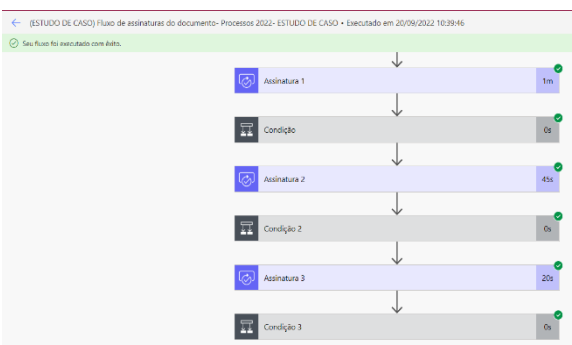

Fontes das figuras 18 à 23*: Power Automate* (18 e 23), *Sharepoint* (19), *Outlook* (20, 21), *Teams* (22)

## **5. CONCLUSÃO**

Conclui-se que o *Workflow* criado gera um controle mais eficaz das atividades e diminui o tempo de execução das tarefas, além de melhor organizá-las, uma vez que o sistema gera informações específicas, possibilitando até, de forma gráfica, saber em que etapa e com quem está o documento, pois sinaliza no fluxo. O ideal seria que todas as ações fossem possíveis de serem executadas dentro do próprio *Power Automate*, de forma que não houvesse necessidade de um gatilho por fora do *software*. Seria mais prático centralizar as funções.

De forma geral, as notificações geradas, a possibilidade de gerar links diretos aos documentos (do SEI), a associação aos dois softwares de interação (*Outlook* e *Teams*) melhora e expande a comunicação: uma vantagem em relação ao próprio SEI, que é limitado em seus recursos. Como era um processo feito exclusivamente no SEI antes, cabe a comparação. Quanto à adaptação da equipe, inserida dentro do contexto, foi lenta e alguns colaboradores demoravam ou esqueciam de acionar os botões nos e-mails para o andamento do fluxo, o que melhorou com o tempo pois se tornou, aos poucos, parte da cultura organizacional.

 Então, dentro das necessidades desta rotina administrativa, tornou-se a melhor opção, não só por atender o objetivo principal, mas por não ter custo, pois foi suficiente utilizar a versão gratuita (que oferece os recursos básicos), bem como proporcionou agilidade no ciclo de faturamento das demandas, já que ficou mais fácil configurar as informações iniciais, estabelecer um modelo fixo do fluxo e fazer com que o processo consiga se desenvolver por meio da participação de todos os envolvidos nele.

A adesão a uma tendência forte e crescente nos órgãos públicos, referente às práticas ágeis, está possibilitando que os processos e projetos sejam simplificados e otimizados, desenvolvendo uma esfera que até pouco tempo era demasiadamente arcaica e deficiente na totalidade. Mas é necessário entender que precisamos de tempo, planejamento e treinamento para adaptação ao meio, e conseguirmos lidar com essas mudanças tão significativas.

## **REFERÊNCIAS**

BRASIL. Ministério da Economia. **Sistema Eletrônico de Informação** – SEI. [2022]. Disponível em: https://www.gov.br/economia/pt-br/acesso-a-informacao/sei. Acesso em: 10 set. 2022.

HOLLINGSWORTH, David**. Workflow Management Coalition The Workflow Reference Model.** Winchester: Workflow Management Coalition, 1995. p. 6. Disponível em: http://www.workflowpatterns.com/documentation/documents/tc003v11.pdf. Acesso em: 19 set. 2022*.*

KOCH, Walter W. **Gestão por Processos**: da tarefa ao Workflow. São Paulo: Escola do Parlamento, 2016. p. 5. Disponível em:

https://www.saopaulo.sp.leg.br/escoladoparlamento/wpcontent/uploads/sites/5/2016/02/04\_AULA\_GIP\_WALTER\_GESTAO\_POR\_PROCESSOS. pdf. Acesso em: 20 set. 2022.

MICROSOFT. Outlook. Disponível em: https://outlook.office.com/mail/. Acesso em: 10 set. 2022.

MICROSOFT. Power Automate. Disponível em: https://powerautomate.microsoft.com/ptbr/. Acesso em: 10 set. 2022.

MICROSOFT. Sharepoint. Disponível em: https://www.microsoft.com/pt-br/microsoft-365/sharepoint/collaboration?ms.officeurl=sharepoint&rtc=1sharepoint. Acesso em: 10 set. 2022.

MICROSOFT. Teams. Disponível em: https://teams.microsoft.com. Acesso em: 10 set. 2022.

POWER Automate: como automatizar o fluxo de trabalho. **Alfapeople**, Barueri, 1 jul. 2021. Disponível em: https://alfapeople.com/br/power-automate. Acesso em: 10 set. 2022.

RADIGAN, Dan. Como usar fluxos de trabalho ágeis para diversão e lucro. **Atlassian**, c2022. Disponível em: https://www.atlassian.com/br/agile/project-management/workflow. Acesso em: 20 set. 2022.

ROSA, Marcos Roque da; PEREIRA, Eliane Nascimento. Metodologias ágeis no contexto da administração pública: análise de estudos de caso de implementação ágil. **Revista do Serviço Público**, Brasília, v. 72, n. 2, p. 479-497, abr./jun. 2021. DOI: 010.21874/rsp.v72i2.4310, 0034-9240. Disponível em: https://revista.enap.gov.br/index.php/RSP/article/view/4310/3322. Acesso em: 20 set. 2022.

SABINO, Ricardo. Microsoft Flow **–** Integrando com SharePoint e Project Online. *In*: ML Pro. **Blog MLPro**. Tatuapé, 15 set. 2019. Disponível em: https://www.mlpro.com.br/blog/microsoft-flow. Acesso em: 20 set. 2022.

SARAIVA, André. **A implementação do SEI** – Sistema Eletrônico de Informações. São Paulo: Escola Nacional de Administração Pública (Enap); Secretaria de Gestão (SEGES/MP), 2018. p. 01-09. Disponível em:

https://repositorio.enap.gov.br/bitstream/1/3455/4/SEGES%20%20Enap.%20SARAIVA%20 Andr%C3%A9.%20SEI.%20estudo%20de%20caso.%202018.%20portug%C3%AAs.pdf. Acesso em: 15 set. 2022.

SARMENTO, Anabela. Comunicação Organizacional – impacto da adopção de um Sistema Workflow. *In*: SOPCOM, 3.; LUSOCOM, 6.; IBÉRICO, 2.; 2005, Lisboa. **Anais** [...]. Lisboa: Associação Portuguesa de Ciências da Comunicação, 2005. Volume Novas Tecnologias e

Novas Linguagens I. Disponível em: http://www.bocc.ubi.pt/pag/sarmento-anabelacomunicacao-organizacional-impacto-adopcao-sistema-workflow.pdf. Acesso em: 19 set. 2022.

SUTHERLAND, Jeff. **Scrum**: A arte de fazer o dobro de trabalho na metade do tempo. São Paulo: Leya Brasil, 2014. *E-book*.

VICO, Ronan. **Como criar um fluxo de aprovações no Power Automate e Sharepoint –** Tutorial Completo passo a passo. [*S. l*.: *s. n*.], 20 abr. 2021. 1 vídeo (30min 04 seg). Publicado pelo canal Ronan Vico. Disponível em: https://www.youtube.com/watch?v=y2MHisFflTk. Acesso em: 5 jun. 2022.